# **Execution Manager API**

To see full Java code samples, go to the [executions-api-sample](https://github.com/PerfectoCode/ExecutionsCenterSamples) in the Perfecto Git repository.

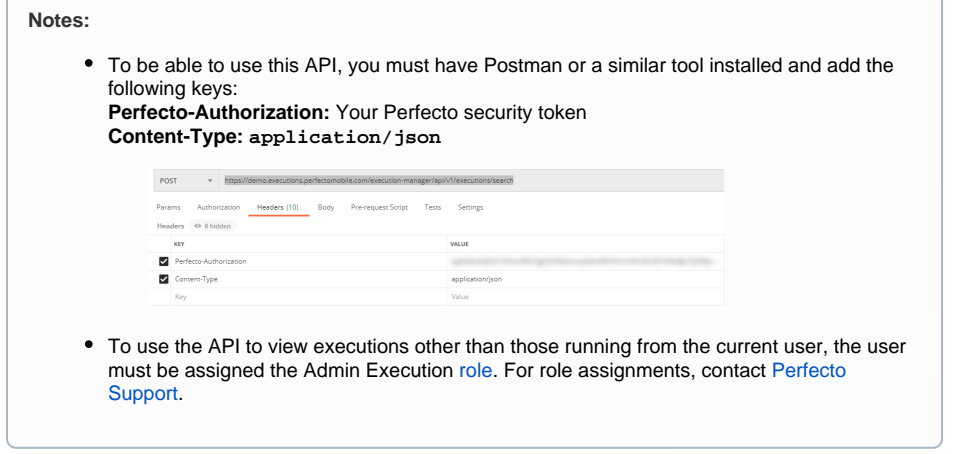

■ Obtain a personal security [token](#page-0-0) [Use the API](#page-0-1)

- Get current
- [executions](#page-0-2)
- [Stop executions](#page-3-0)

## <span id="page-0-0"></span>Obtain a personal security token

The API requires the use of the Perfecto security token. Follow the procedure detailed in the [Security Token](https://developers.perfectomobile.com/display/PD/Generate+security+tokens) documentation before proceeding.

**Note:** The security token is associated with the specific Perfecto Lab and the personal registered user.

# <span id="page-0-1"></span>Use the API

The API currently supports the following operations:

- Get Current Executions Retrieve information regarding all currently running test executions
- Stop Executions Stop all running executions for a user

### <span id="page-0-2"></span>Get current executions

The following HTTP POST command is used to retrieve a list of the test executions in your lab:

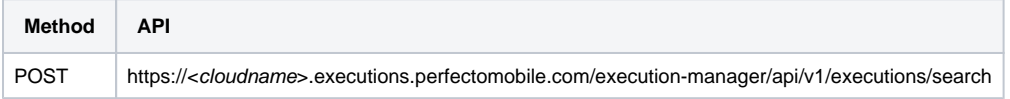

Retrieve running executions of the logged-in user according to received parameters. For execution manager admin user executions of all users will be returned.

#### **Parameters**

Parameters are added to the request in JSON format. This table lists the major parameters with sub-parameters that indicate different aspects.

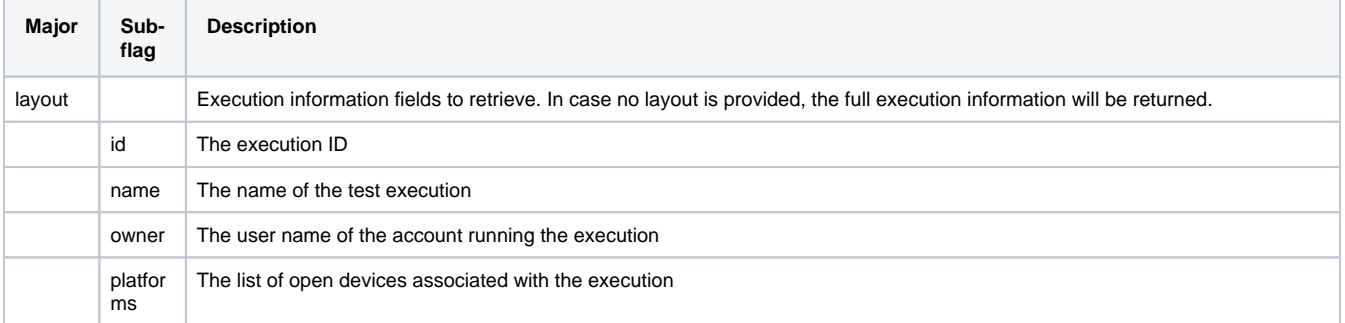

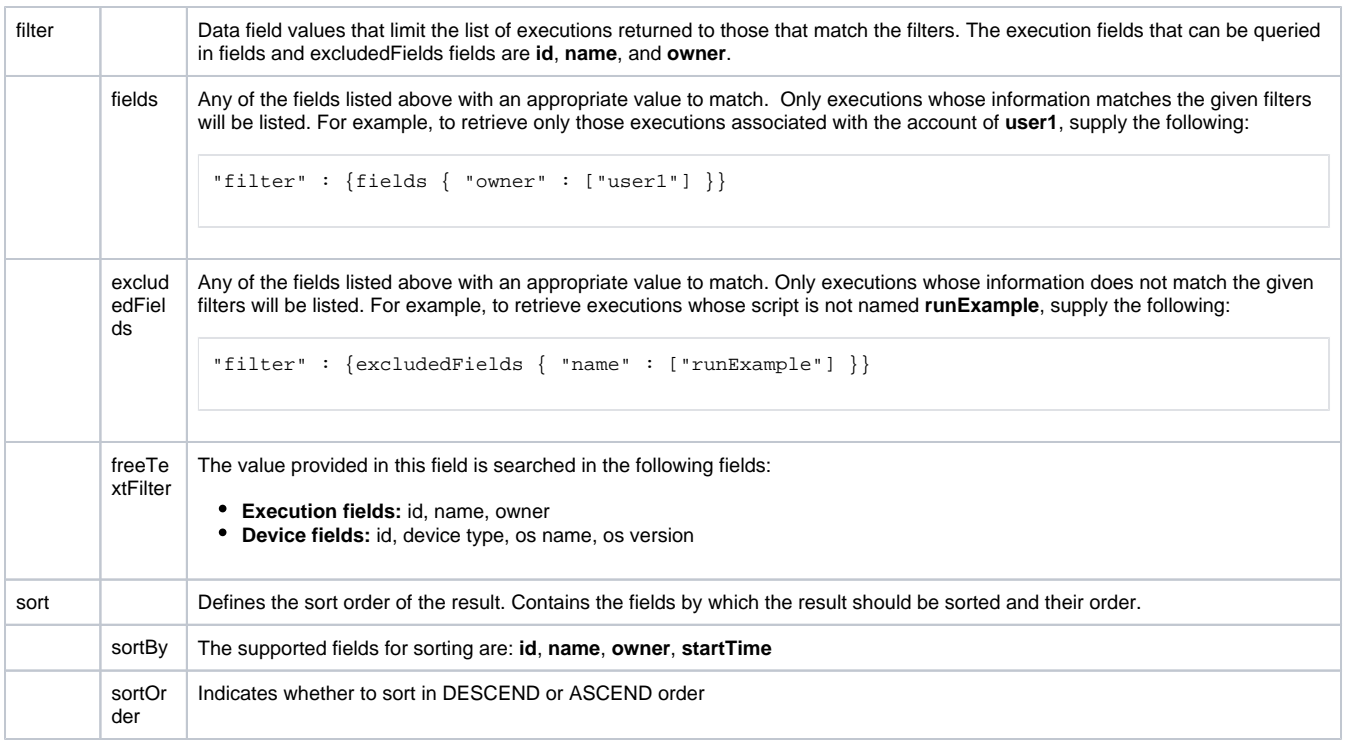

#### **Example**

This example requests a list that includes the **execution id**, **script name**, and **devices** for all executions whose script name matches either **scriptNa me1** or **scriptName2**, is run by **user1** but not run by **user2**, sorted by the **startTime** and then by the **script name**.

```
{
   "layout": ["id", "name", "devices"],
   "filter": {
     "fields": {
      "name": ["scriptName1", "scriptName2"],
     "owner": ["user1"]
    },
    "excludedFields": {
     "owner": ["user2"]
   },
"freeTextFilter": "someText"
  },
   "sort": [
    {
       "sortBy": "startTime",
       "sortOrder": "DESCEND"
     },
     {
       "sortBy": "name",
       "sortOrder": "ASCEND"
    }
  ],
}
```
The following is a successful response.

```
Response code: 200
```

```
\mathbb{I} {
         "id": "tNWpYIDfNq",
         "name": "executionName1",
         "startTime": 1520789281226,
         "owner": "user1",
         "platforms": [
             {
                  "id": "XQkEKGYKbU",
                 "deviceType": "DESKTOP",
                 "os": "Windows10",
                 "osVersion": "2221",
                 "screenResolution": "1600x1200",
                  "location": "location1",
                  "browserInfo": {
                     "browserType": "INTERNET_EXPLORER",
                      "browserVersion": "1.3"
 }
             }
         ]
     },
     {
         "id": "tNWwsfDfNq",
         "name": "executionName2",
         "startTime": 1520789245226,
         "owner": "user2",
         "platforms": [
             {
                 "id": "ijzRvwSXed",
                 "deviceType": "MOBILE",
                 "os": "Windows10",
                 "osVersion": "2221",
                  "mobileInfo": {
                     "manufacturer": "manufacture",
                      "model": "model",
                      "description": "Description",
   "imei": "23456767",
  "imsi": "1234567",
  "phoneNumber": "1234567",
"distributor": "Distributor",
"firmware": "Firmware",
"operatorInfo": {
      "name": "operator name",
      "country": "operator country",
     "code": "operator code"
}
                  },
                  "screenResolution": "1440x2560",
                 "location": "location" 
           }
         ]
     }
]
```
The following shows an error response.

```
Response code: 401 (Unauthorized) or 400 (Bad Request)
```

```
\mathbb{I} {
              "userMessage": "Error message 1"
       },
       {
              "userMessage": "Error message 2"
       }
\begin{array}{c} \hline \end{array}
```
### <span id="page-3-0"></span>Stop executions

The following HTTP POST command is used to retrieve a list of the test executions in your lab.

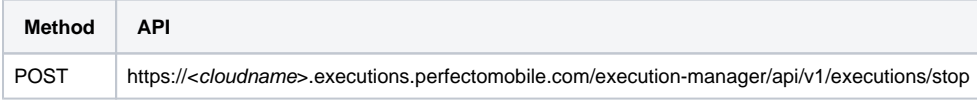

You can stop running executions initiated by the logged-in user according to the received filter. For the execution manager admin, executions of all users will be stopped.

#### **Parameters**

Parameters are added to the request in JSON format. The following table lists the parameter types that indicate the executions to stop.

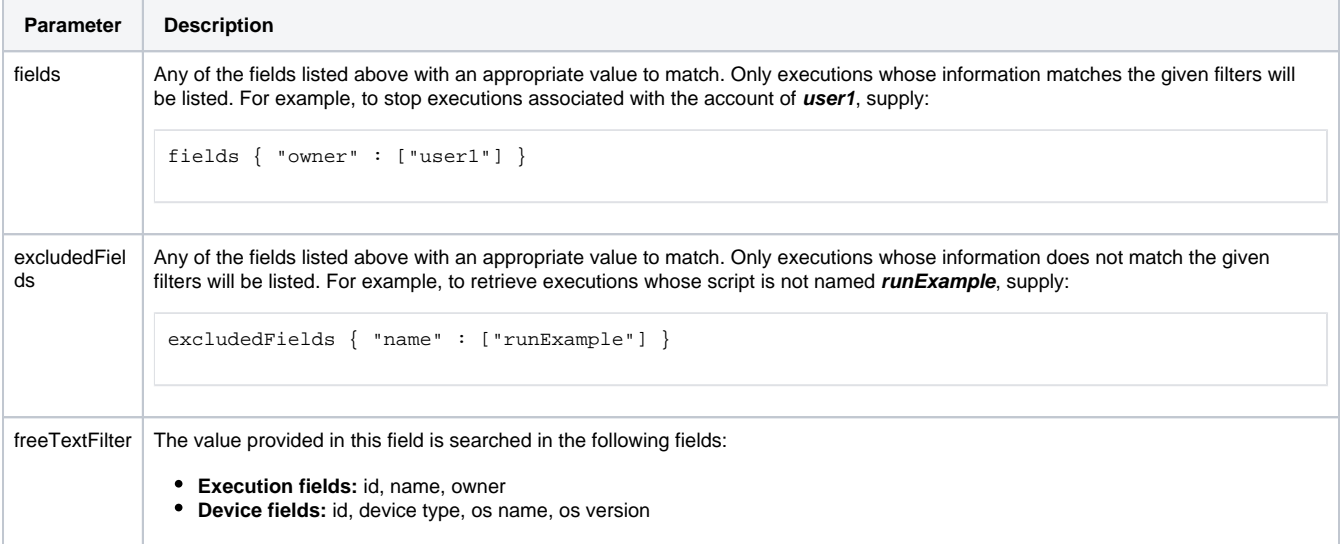

#### **Example**

.

This example requests to stop all executions whose script name matches either **scriptName1** or**scriptName2** and are run by **user1**but not run by **user2**

```
{
    "fields": {
      "name": ["scriptName1", "scriptName2"],
       "owner": ["user1"]
    },
    "excludedFields": {
       "owner": ["user2"]
    },
    "freeTextFilter": "someText"
   }
```
The following is a successful response.

```
Response code: 200
```

```
{
 "stoppedExecutions": ["executionId1", "executionId2"],
 "unStoppedExecutions": ["executionId3]
    }
```
The following shows an error response.

```
Response code: 401 (Unauthorized) or 400 (Bad Request)
\mathfrak l {
                                  "userMessage": "Error message 1"
                  },
                 {
                                  "userMessage": "Error message 2"
                  }
  \begin{array}{c} \rule{0pt}{2.5ex} \rule{0pt}{2.5ex} \rule{0
```